## **Atlas 300 AI** 加速卡 **1.0.0**

# **DDK** 安装指南(**EulerOS**)(型号 **3000**)

文档版本 01 发布日期 2020-03-30

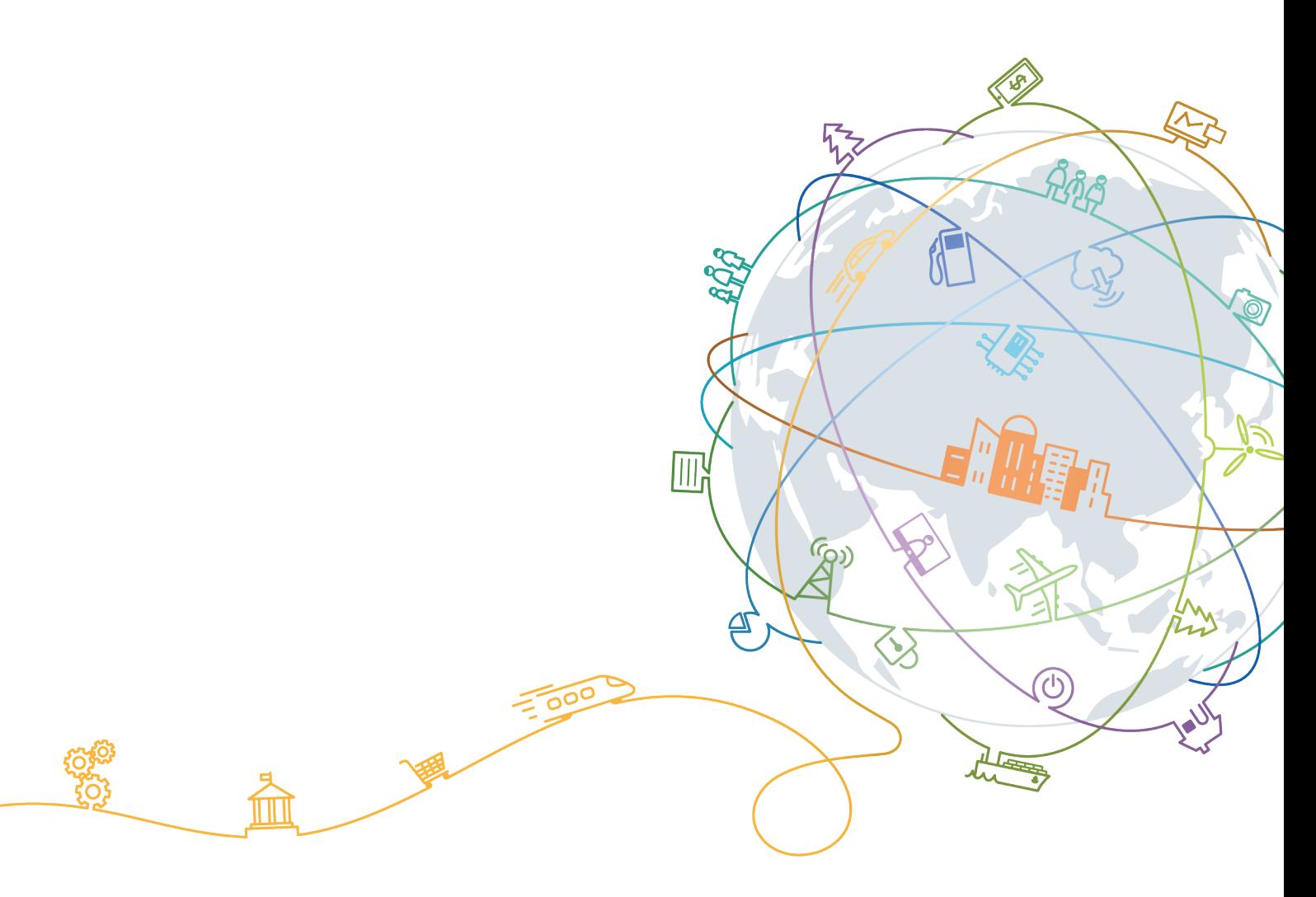

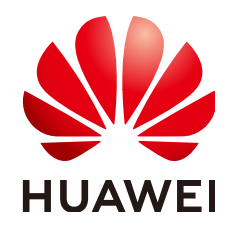

#### 版权所有 **©** 华为技术有限公司 **2020**。 保留一切权利。

非经本公司书面许可,任何单位和个人不得擅自摘抄、复制本文档内容的部分或全部,并不得以任何形式传 播。

#### 商标声明

**、<br>HUAWE和其他华为商标均为华为技术有限公司的商标。** 本文档提及的其他所有商标或注册商标,由各自的所有人拥有。

#### 注意

您购买的产品、服务或特性等应受华为公司商业合同和条款的约束,本文档中描述的全部或部分产品、服务或 特性可能不在您的购买或使用范围之内。除非合同另有约定,华为公司对本文档内容不做任何明示或默示的声 明或保证。

由于产品版本升级或其他原因,本文档内容会不定期进行更新。除非另有约定,本文档仅作为使用指导,本文 档中的所有陈述、信息和建议不构成任何明示或暗示的担保。

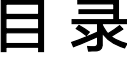

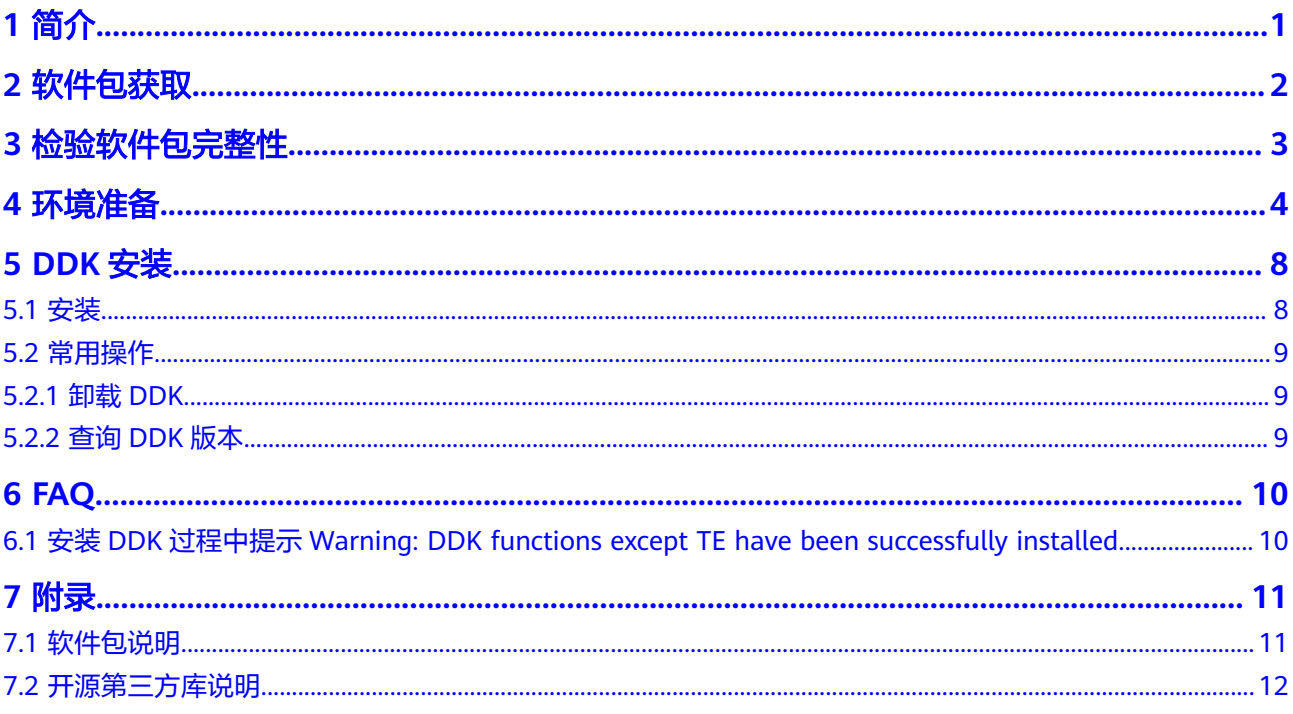

# **1** 简介

<span id="page-3-0"></span>本文介绍独立部署DDK (Device Development Kit) 的安装过程以及常见问题处理方 法,适用于基于后台命令行的方式进行开发的场景。

DDK为用户提供基于NPU的数字开发者套件。DDK可以用于构建相关工程的编译环 境。不同的发布包里集成了不同NPU形态的DDK。当前版本的DDK集成了TE、DVPP、 流程编排等组件的依赖库和头文件,用户可以通过makefile编译相应的工程文件。

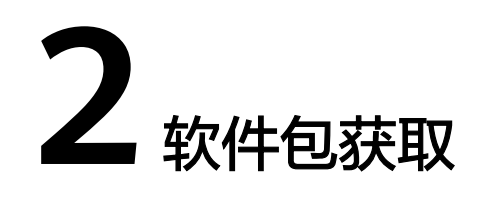

<span id="page-4-0"></span>在工具安装前,请准备如下软件包。

DDK安装包:请访问**<https://support.huawei.com/enterprise>**,在搜索栏中搜索对应 产品名进入产品节点下,单击"软件"页签,获取DDK安装包。

软件包说明如表**2-1**所示。

#### 表 **2-1** 软件包说明

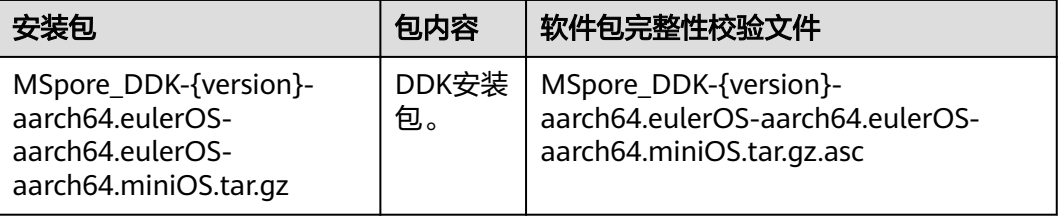

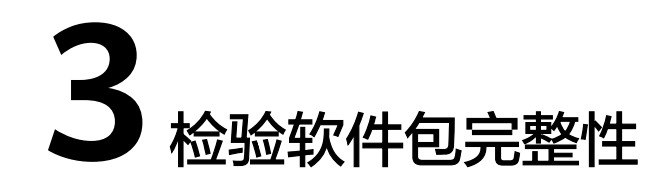

<span id="page-5-0"></span>为了防止软件包在传递过程或存储期间被恶意篡改,下载软件包时需下载对应的数字 签名文件用于完整性验证。

在软件包下载之后,请参考《OpenPGP签名验证指南》,对从Support网站下载的软 件包进行PGP数字签名校验。如果校验失败,请不要使用该软件包,先联系华为技术 支持工程师解决。

使用软件包安装/升级之前,也需要按上述过程先验证软件包的数字签名,确保软件包 未被篡改。

运营商客户请访问:**<https://support.huawei.com/carrier/digitalSignatureAction>**

企业客户请访问:**[https://support.huawei.com/enterprise/zh/tool/pgp-verify-](https://support.huawei.com/enterprise/zh/tool/pgp-verify-TL1000000054)[TL1000000054](https://support.huawei.com/enterprise/zh/tool/pgp-verify-TL1000000054)**

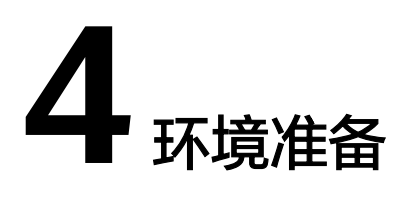

## <span id="page-6-0"></span>环境要求

安装DDK的环境,所要求的硬件及操作系统要满足以下条件。

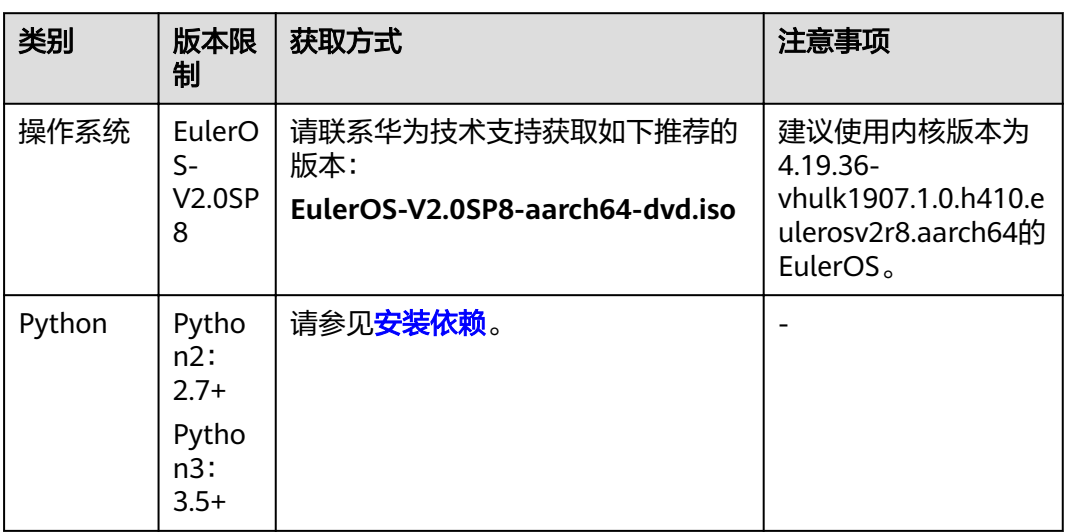

表 **4-1** EulerOS 系统版本信息

## 准备 **DDK** 安装用户(可选)

您可以使用任意用户(root或非root用户)安装DDK。

- 若使用root用户安装,则不需要操作该章节。
- 若使用已存在的非root用户安装,须保证该用户对\$HOME目录具有读写以及可执 行权限。
- 若使用新的非root用户安装,请参考如下步骤进行创建,如下操作请在root用户下 执行。本手册以该种场景为例执行DDK的安装。
	- a. 执行以下命令创建DDK安装用户并设置该用户的\$HOME目录,并确保用户对 \$HOME目录具有读写以及可执行权限。 useradd -d /home/username -m username
	- b. 执行以下命令设置密码。

<span id="page-7-0"></span>passwd username

#### 说明

username为安装DDK的用户名,该用户的umask值不能大于0027:

- 若要查看umask的值,则执行命令:**umask**
- 若要修改umask的值,则执行命令:**umask** 新的取值

若创建的非root用户为**HwHiAiUser**,且DDK部署在Host侧服务器,使用该用户 进行离线模型转换时,日志默认输入到host侧/var/dlog目录中,您也可以通过设 置如下环境变量,使日志默认输出到屏幕上。 export SLOG\_PRINT\_TO\_STDOUT=1

- 更改文件描述符限制大小。
	- a. 使用root用户打开系统配置文件: "/etc/security/limits.conf", 命令为: vi /etc/security/limits.conf
	- b. 在limits.conf文件末尾添加如下内容:
		- \* soft nproc 65535 \* hard nproc 65535
		- $*$  soft nofile 65535
		- \* hard nofile 65535

说明

"\*"代表所有用户,建议替换为DDK安装用户名。

c. 保存文件并退出:**:wq!**。

### 配置 **DDK** 安装用户权限(可选)

当使用非root用户安装时,需要操作该章节,否则请忽略。

DDK安装前需要下载相关依赖软件,下载依赖软件需要使用**sudo yum**等权限,请以 root用户执行如下操作。

- 1. 执行以下命令打开"/etc/sudoers"文件: chmod u+w /etc/sudoers vi /etc/sudoers
- 2. 在该文件"root ALL=(ALL:ALL) ALL"下面增加如下内容: username ALL=(ALL:ALL) NOPASSWD:SETENV: /usr/bin/yum
	- "username"为执行安装脚本的普通用户名。
- 3. 添加完成后,执行**:wq!**保存文件。
- 4. 执行以下命令取消"/etc/sudoers"文件的写权限。 chmod u-w /etc/sudoers

#### 说明

请确保"/etc/sudoers"文件的最后一行为"#includedir /etc/sudoers.d",如果没有该信息, 请手动添加。

#### 配置本地源

由于EulerOS镜像存在小版本间差异,为避免兼容性差异,建议使用本地镜像源进行安 装。

请以root用户执行如下操作。

- <span id="page-8-0"></span>步骤**1** 上传EulerOS-V2.0SP8-aarch64-dvd.iso至服务器中,执行下列命令进行镜像挂载。
	- 命令: **mount -o loop** 欧拉镜像.iso 镜像挂载路径
	- 示例:**mount -o loop EulerOS-V2.0SP8-aarch64-dvd.iso /mnt**
- 步骤**2** 进入源管理文件路径/etc/yum.repos.d,备份repo文件。

命令: **cp** 源管理文件.repo 源管理文件.repo.bak

示例:**cp euleros\_aarch64.repo euleros\_aarch64.repo.bak**

- 步骤**3** 替换源管理文件如下。
	- 命令: **vim**源管理文件.repo
	- 示例: **vim euleros\_aarch64.repo**

[base] name=EulerOS-2.0SP8 base baseurl=file:///mnt enabled=1 gpgcheck=0

#### 说明

如果用镜像挂载路径非/mnt,请自行替换baseurl的对应值。

步骤**4** 更新软件信息。

yum clean all yum makecache

**----**结束

#### 安装依赖

请使用**su - username**命令切换到DDK安装用户执行如下操作,安装DDK工具依赖的 python等组件。

步骤**1** 检查系统是否安装python2及python3。

DDK安装依赖python2及python3环境,使用命令**python -V**、**python3 -V**检查系统是 否安装python2及python3。

若返回如下信息则说明已经安装。否则执行步骤**2**,安装python2及python3。

python 2.7.15 python 3.7.0

#### 步骤**2** 安装python2及python3。

- 1. 检索源列表中是否存在可用python2及python3。 sudo yum list "\*python2\*" sudo yum list "\*python3\*"
- 2. 如果源列表中存在python2.aarch64及python3.aarch64镜像软件(不同镜像源软 件名可能有所差异)。请执行如下命令,安装python2及python3。

命令:**sudo yum install** 镜像软件名称

示例:**sudo yum install python3.aarch64**

步骤**3** 安装python2及python3依赖。

1. 执行如下命令,查找已安装的numpy及decorator安装库: rpm -qa | grep numpy rpm -qa | grep decorator

回显信息如下,表示存在python2及python3的numpy及decorator安装库。若存 在未安装的numpy及decorator安装库,请执行步骤**3.2**~步骤**3.3**,安装缺失的 numpy及decorator安装库。

python3-decorator-4.3.0-1.eulerosv2r8.noarch python3-numpy-1.15.1-1.eulerosv2r8.aarch64 python2-decorator-4.3.0-1.eulerosv2r8.noarch python2-numpy-1.15.1-1.eulerosv2r8.aarch64

2. 搜索可用的numpy及decorator安装库: sudo yum list "\*numpy\*" sudo yum list "\*decorator\*"

回显信息如下,表示存在可用的numpy及decorator安装库。

python2-numpy.aarch64 python2-decorator.noarch python3-numpy.aarch64 python3-decorator.noarch

#### 说明

若无法查询到python3的numpy安装库,请联系华为技术支持获取内核版本为4.19.36 vhulk1907.1.0.h529.eulerosv2r8.aarch64及以上的EulerOS镜像包。重新<mark>配置本地源</mark>。

- 3. 执行如下命令,安装缺失的python2及python3的numpy及decorator安装库。
	- 命令:**sudo yum install** numpy依赖库
	- 示例: sudo yum install python3-numpy.aarch64
	- 命令:**sudo yum install** decorator依赖库
	- 示例:**sudo yum install python3-decorator.noarch**
- **----**结束

#### 恢复源配置(可选)

后续如果不继续使用本地源,可执行如下操作步骤将源管理文件恢复。

步骤**1** 进入源管理文件路径/etc/yum.repos.d,恢复repo文件。

**cp -f euleros\_aarch64.repo.bak euleros\_aarch64.repo**

- 步骤**2** 取消镜像文件的挂载。
	- 命令: **umount** 挂载路径
	- 示例: **umount /mnt**
	- **----**结束

# 5<br>
DDK 安装

<span id="page-10-0"></span>本节介绍DDK的安装方法以及常用操作。

5.1 安装

5.2 [常用操作](#page-11-0) 介绍DDK[安装以及使用过程中的常用操作。](#page-11-0)

# **5.1** 安装

## 前提条件

已完成**4** [环境准备和](#page-6-0)**3** [检验软件包完整性](#page-5-0)。

## 操作步骤

请切换到DDK安装用户执行如下操作。

步骤**1** 执行如下命令解压安装包。 tar -zxvf MSpore\_DDK\*\*\*\*tar.gz

操作时请将MSpore\_DDK\*\*\*\*.tar.gz替换为实际安装包,解压后文件说明请参见表**[7-1](#page-13-0)**。

步骤**2** 执行如下命令安装DDK。 bash install.sh DDK安装目录

> DDK安装目录在执行安装时会自动创建,例如安装目录设置为"\$HOME/tools/che/ ddk",则在安装过程中会自动创建"tools/che/ddk"目录。您也可以自己指定安装 路径。

若出现"Successfully installed the DDK!"信息,则表明DDK安装成功。

#### <span id="page-11-0"></span>说明

- 若安装时提示"Warning: DDK functions except TE have been successfully installed."则 参见**6.1** 安装**DDK**过程中提示**[Warning: DDK functions except TE have been](#page-12-0) [successfully installed.](#page-12-0)**解决。
- DDK安装完毕后, 安装路径下"\$HOME/tools/che/ddk/ddk/toolchains/profiler"的 Profiling功能不可用,如果用户需要使用Profiling功能,则请参见《Ascend 310 Mind Studio工具安装指南》手册 (请根据Mind Studio安装服务器选择对应形态的安装手册)安装 Mind Studio与DDK。

**----**结束

# **5.2** 常用操作

介绍DDK安装以及使用过程中的常用操作。

## **5.2.1** 卸载 **DDK**

如果您想更新DDK版本,则请卸载当前版本然后再按照5.1-安装步骤安装新的版本, 本章节给出DDK的卸载方法。

进入DDK安装路径,本示例为"*\$HOME/tools/che/ddk*/ddk/scripts",使用DDK安装用 户执行如下命令卸载DDK:

./uninstall.sh

如果出现如下所示信息,则说明DDK卸载成功:

Info: ide\_daemon pem uninstall succ Starting to remove ddk dir.

## **5.2.2** 查询 **DDK** 版本

DDK安装成功后,您可以在DDK安装目录下查看DDK版本号。

例如本示例DDK安装目录为"\$HOME/tools/che/ddk",则您可以在"\$HOME/ tools/che/ddk/ddk"目录下执行如下命令查看DDK版本号:

cat ddk\_info

返回结果如图**5-1**所示。

图 **5-1** 查询 DDK 版本号

```
ascend@szvphicpra61963;~/tools/che/ddk/ddk$ cat ddk info
    "VERSION": "1.3. T23. 2882".
    "NAME": "DDK",
    "TARGET": "ASIC"
}ascend@szvphicpra61963:~/tools/che/ddk/ddk$
```
其中:

- VERSION: 表示DDK版本号, 查询结果请以实际环境中的为准。
- TARGET:表示DDK的运行环境,目前包括ASIC和Atlas DK。

# **6 FAQ**

<span id="page-12-0"></span>6.1 安装DDK过程中提示Warning: DDK functions except TE have been successfully installed.

# **6.1** 安装 **DDK** 过程中提示 **Warning: DDK functions except TE have been successfully installed.**

### 问题描述

执行DDK安装脚本后,安装过程中提示"error : install te-0.4.0.egg failed" 、 "error : install topi-0.4.0.egg failed"等信息,安装最后提示"Warning: DDK functions except TE have been successfully installed.", DDK安装成功, 但是TE相 关功能无法使用。

#### 可能原因

该问题可能是由于安装DDK的服务器,root用户下存在太老的setuptools版本 (0.9.8),切换到DDK安装用户(非root用户)安装DDK时,仍旧读取的是root用户下 的setuptools路径,DDK安装用户下的setuptools未生效。

## 解决方法

若出现上述问题,则使用DDK安装用户先执行如下命令设置环境变量,使DDK安装用 户下的setuptools生效。然后重新安装DDK。

export PATH=\$HOME/bin:\$HOME/.local/bin:\$PATH

# **7** 附录

<span id="page-13-0"></span>7.1 软件包说明

7.2 [开源第三方库说明](#page-14-0)

# **7.1** 软件包说明

DDK安装包解压后包的详细内容请参见表**7-1**。

#### 表 **7-1** 软件包说明

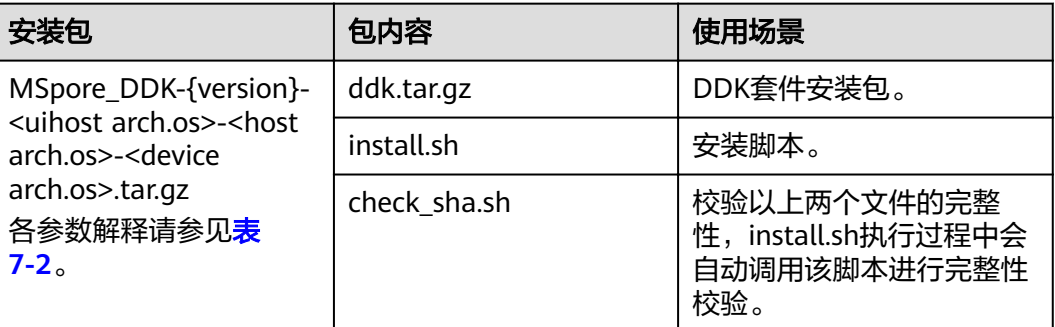

#### 表 **7-2** DDK 安装包命名规范

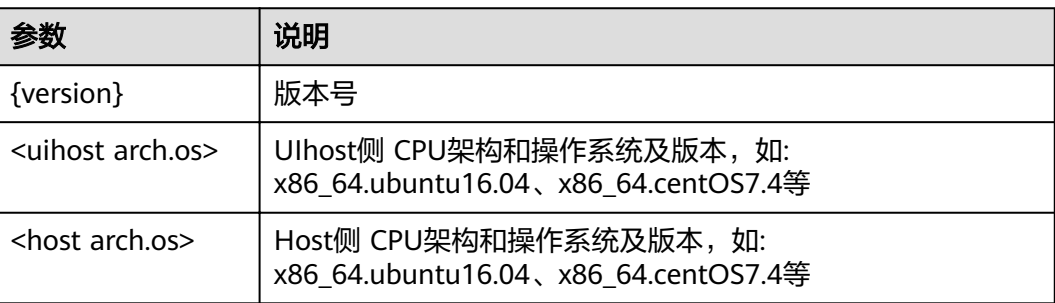

<span id="page-14-0"></span>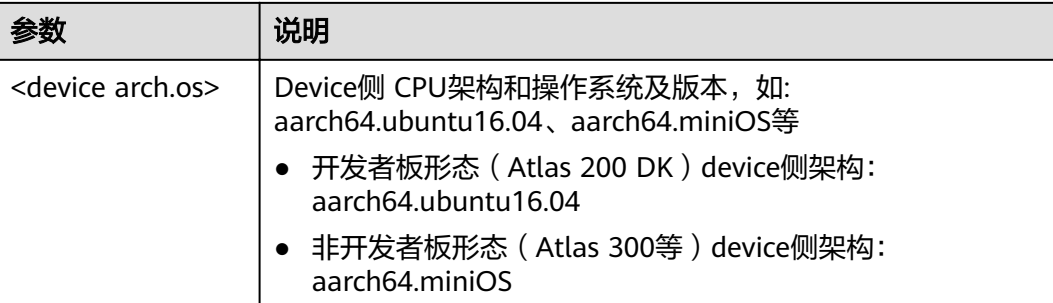

# **7.2** 开源第三方库说明

#### **cereal**

cereal是一个开源的(BSD License)、轻量级的、支持C++11特性的、仅仅包含头文 件实现的、跨平台 的C++序列化库。它可以将任意的数据类型序列化成不同的表现形 式,比如二进制、XML格式或JSON。当前使用版本:1.2.2

详细介绍可参考cereal官网: http://uscilab.github.io/cereal/

#### **ªēªä**

gflags (the Global Flags Editor)是google的一个开源的处理命令行参数的库,比 getopt 更方便,更功能强大,使用c++开发,具备python接口。当前使用版本: 2.2.1

详细介绍可参考gflags官网: https://github.com/gflags/gflags

#### **glog**

glog是Google的一个开源库,用于实现应用级别的logging。 它提供了一系列类似于C ++流风格的logging API, 以及一些预定义的宏。它有点类似于C里面的assert, 但是比 它具备更丰富的输出信息以及使用灵活性。

详细介绍可参考glog官网:https://github.com/google/glog

#### **opencv**

OpenCV的全称是Open Source Computer Vision Library,是一个跨平台的计算机视 觉库。OpenCV可用于开发实时的图像处理、计算机视觉以及模式识别程序。当前使用 版本:3.4.2

详细介绍可参考opencv官方网站:https://opencv.org/

### **Protobuf**

Protobuf(Google Protocol Buffers)是Google提供一个具有高效的协议数据交换格式 工具库;它是一种平台无关、语言无关、可扩展且轻便高效的序列化数据结构的协 议,可以用于网络通信和数据存储。当前使用版本:3.5.1

详细介绍可参考google官方网站: https://developers.google.com/protocol-buffers/